# **BR-DE800 Quick Setup Guide - Connecting to the decoder**

For successful BR-DE800 integration into streaming workflow it is required to setup:

- Network Settings IP Address, Subnet Mask and Gateway (Router) for specific network environment.
- IP Input Streaming protocol and Port # (e.g. UDP TS, Port 6504).
- Output Resolution 480i/720p/1080i or 1080p (3G-SDI). All incoming streams will be up/down converted to selected output resolution. *Auto Detect* output will match incoming stream format.

The BR-DE800 decoder is configured remotely over IP using **Telnet** or **SSH** protocols. Telnet protocol can be disabled and SSH requires authentication file located on CD-ROM.

Decoder is shipped with default settings: 192.168.1.2 / 255.255.255.0 admin / jvc1234

For setup, connect LAN cable direct and set computer's IP address manually to 192.168.1.10 / 255.255.255.0

Launch: Windows – Command Prompt / OSX – Terminal

Type: Telnet 192.168.1.2 (or alt. decoder IP address)

BR-DE800 login: admin
Password: admin
Enter password: jvc1234

Note: Telnet requires entering login twice: admin/admin/jvc1234

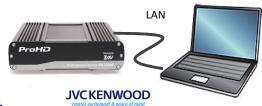

If decoder does not respond to *Telnet 192.168.1.2* command, there is a chance that *IP address* had been changed. In case if *IP address* is unknown and cannot be recovered, run the **BR-DE800 Reset Utility** to restore default IP settings (192.168.1.2). Utility is located on CD-ROM or JVC website, Windows only.

In addition, network settings can be reset, saved or loaded via XML file placed on USB memory stick. Edit provided DecoderNetworkSettings.xml file with any text editor and save to USB memory stick. Plug USB in and power decoder OFF/ON. After reboot, network settings will match values in the XML file.

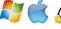

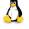

**SSH protocol** provides secure communication where Telnet is not supported, blocked or disabled. Windows utility *PuTTy* and authentication file *BR-DE800.ppk* are required for SSH connection (CD-ROM). Enter *IP address*, select *SSH* and click on *SSH – Authentication*. Browse to load *BR-DE800.ppk* file. Prior to clicking *Open*, session can be saved for future "one-click" access.

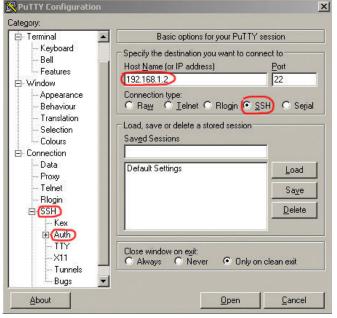

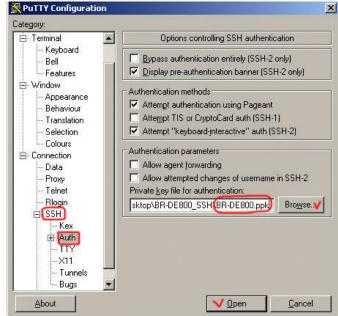

### **BR-DE800 Quick Setup Guide - Decoder Setup**

### Available Options:

- 1. Hostname
- Network
- 3. Administrator password
- 4. Date and time
- 5. Output resolution
- 6. IP input
- 7. Decoding Mode
- 8. View system settings
- 9. Restore default settings
- A. System upgrade
- B. Decoder status
- C. Restart unit
- D. Zixi License
- 0. Quit

## Available Options:

- 1. UDP TS
- 2. RTP TS
- 3. Pro-MPEG
- 4. Zixi
- 5. RTSP VOD
- 6. Text URL
- 0. Return to previous menu

Important settings:

- 2 Network settings to match specific network environment
- 5 Output resolution: 1080p (3G-SDI), 1080i, 720p, 480i or Auto
- 6 IP input Select streaming protocol: UDP, Zixi etc.
- **B** Decoder status: "Decoding video" or "Error" (standby)

## Direct connection to GY-HM200 / LS300 / 650 / 850 / 890 camcorders:

*Press* **6** to select streaming protocol

 $\downarrow$  **1** for UDP TS

for Standard Stream

Enter decoder IP Address (same as for Telnet/SSH, e.g. 192.168.1.2)

Enter **Port** # (e.g. 6504)

```
Enter Multicast IP (Multicast mode)
Or Enter Decoder IP (Unicast mode)
Or Enter 0 to return to previous menu [192.168.1.2] :
Enter the Port Number (1024-65535) [6504]:
```

To take advantage of Zixi error correction built in JVC camcorders, press option **D** and enter Zixi license # available for purchase from JVC website.

Depending on camera mode, Zixi error correction compensates for up to 3% of packet loss in LOW latency mode and up to 30% in MED latency mode (2 sec/5 sec)

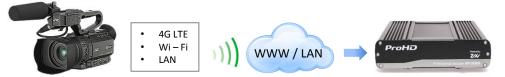

| Protocol | Error Correction |  |
|----------|------------------|--|
| UDP TS   | no               |  |
| Zixi *   | up to 30%        |  |

\* License required

| GY-HM200<br>GY-LS300<br>GY-HM650 | Encoder | Connection      | to BR-800 Zixi server: |
|----------------------------------|---------|-----------------|------------------------|
| GY-HM850<br>GY-HM890<br>BR-EN800 |         | BR-800          |                        |
|                                  |         | ProHD BOSSCATTO | ProHD 200              |

| Protocol | Error Correction |  |
|----------|------------------|--|
| UDP TS   | no               |  |
| RTP TS   |                  |  |
| Pro-Mpeg | 3-4 %            |  |
| Zixi *   | up to 30%        |  |
|          |                  |  |

<sup>\*</sup> License is not required when streaming through the server

For UDP, RTP and Pro-Mpeg protocols use similar to direct connection setup.

# To use **Zixi protocol** from the server:

*Press* **6** to select streaming protocol

4 for Zixi

Y to use Zixi Broadcaster Server

BR-800 Server
Inputs Outputs

"Push": UDP, RTP, Pro-Mpeg

"Pull": Zixi

Enter the BR-800 server IP Address (not URL), use IP Address Lookup on the web

the Broadcaster server **Port # - 2077** (Fixed)

the Channel Name - server Input Name (not output)

the Password – may leave blank

Latency Value - 500 for minimum error correction, 6000 - max. (0.5 - 6 sec delay)

**Note:** When working with Zixi server, decoder is pulling Zixi stream from the server's input. Enter associated server's **Input Name** for *Channel Name*, not the output name.

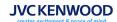